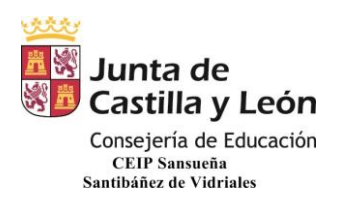

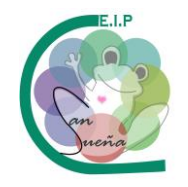

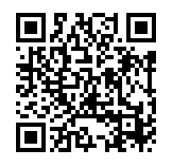

## **TUTORIAL DE RESTRICCIÓN DE ACCIONES A ALUMNOS DURANTE UNA REUNIÓN EN TEAMS**

1º Voy al calendario de TEAMS donde tengo programada la reunión o la programo en esemomento.

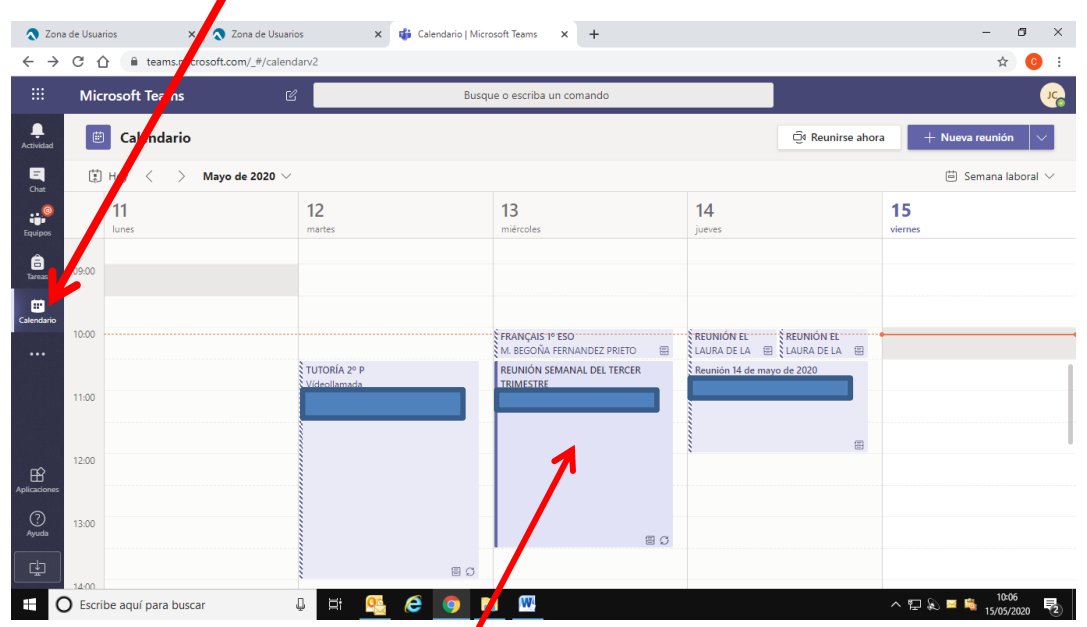

2º Pincho en la reunión programada. A continuación pincho en opciones de reunión.

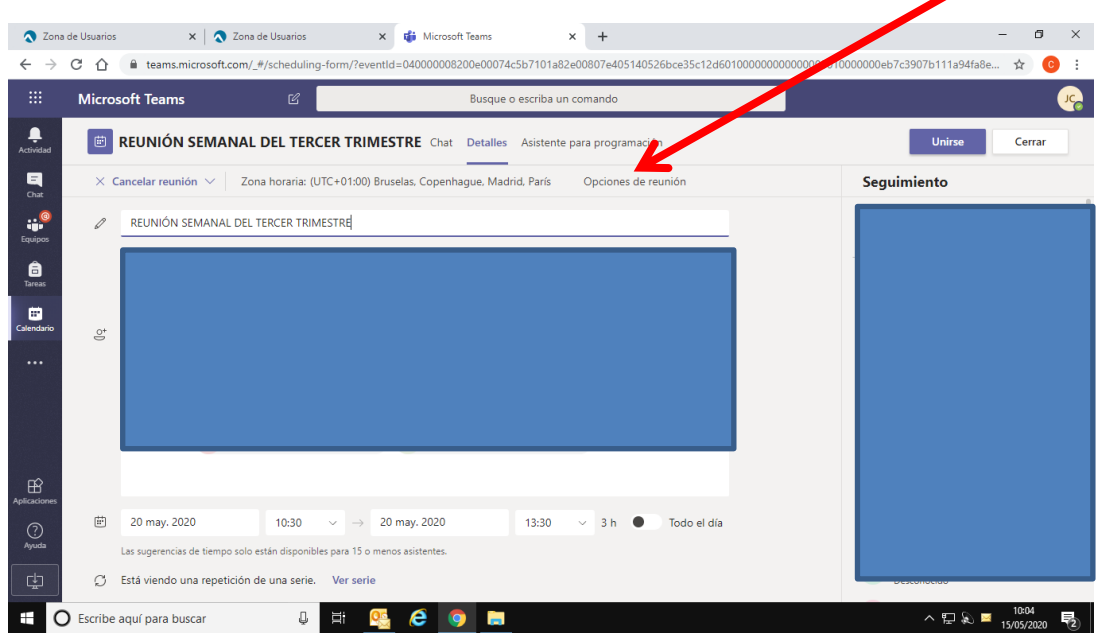

CEIP SANSUEÑA Carretera de Benavente, s/n Tfno.: 980648169 SANTIBÁÑEZ DE VIDRIALES – ZAMORA

Página

 $\overline{\phantom{0}}$ 

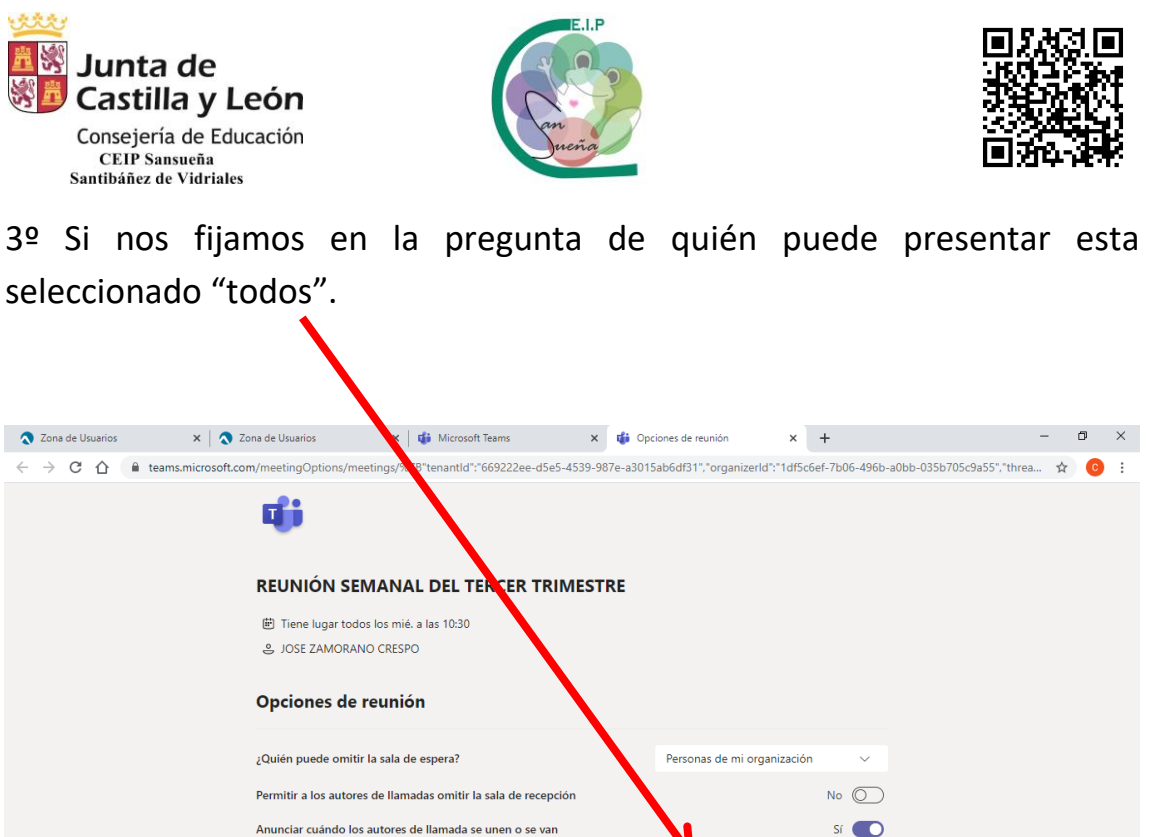

4º Pinchamos ahí y se abre un desplegable en el que seleccionaremos "Solo yo". De esta manera los alumnos no podrán silenciar ni expulsar a nadie.

© 2020 Microsoft Corporation. Todos los derechos reservados | Aviso legal | Directiva de privacidad | Divulgaciones de terceros | Más información

Todos

Guardar

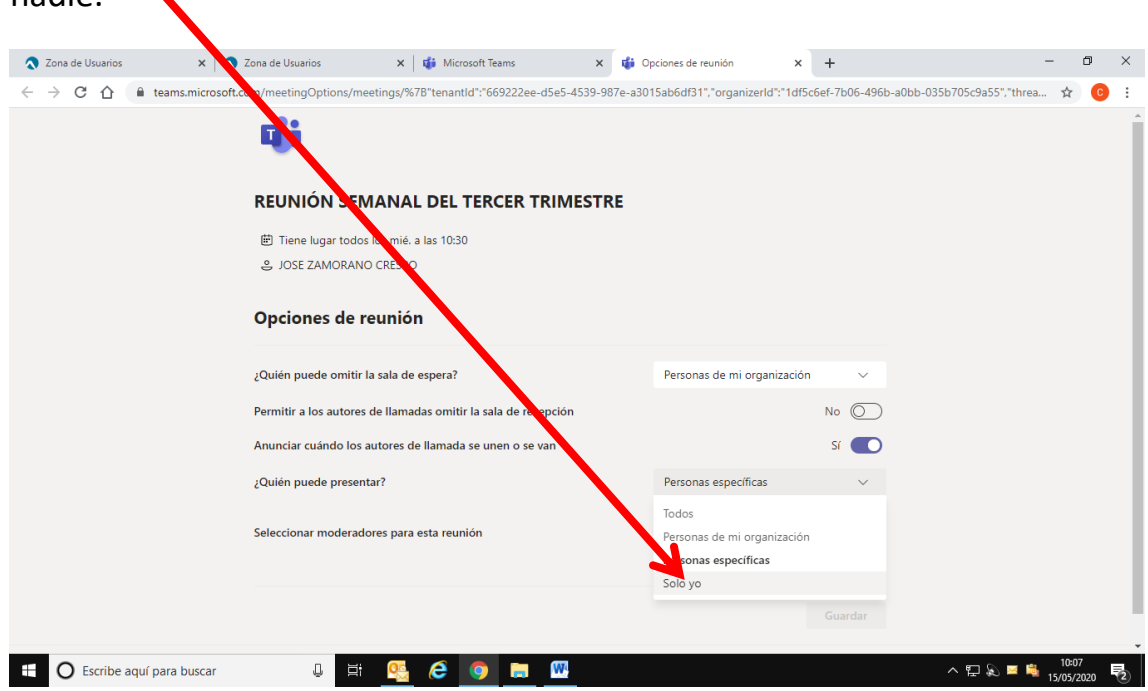

CEIP SANSUEÑA Carretera de Benavente, s/n Tfno.: 980648169 SANTIBÁÑEZ DE VIDRIALES – ZAMORA

¿Quién puede presentar?

**T** O Escribe aquí para buscar **Q E Q E Q C Q E Q** 

 $\wedge$   $\Box$   $\odot$   $\blacksquare$   $\blacksquare$ 

Página

 $\boldsymbol{\sim}$ 

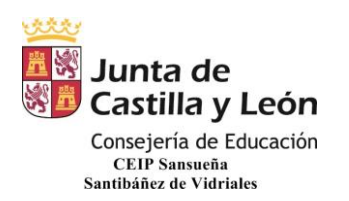

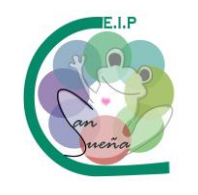

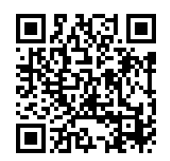

Si en algún momento queremos que algún niño pueda compartir pantalla para presentar un trabajo o interactúe en la pizarra, podemos hacerlo durante la conexión. Pinchamos en los tres puntitos que aparecen a la derecha del nombre.

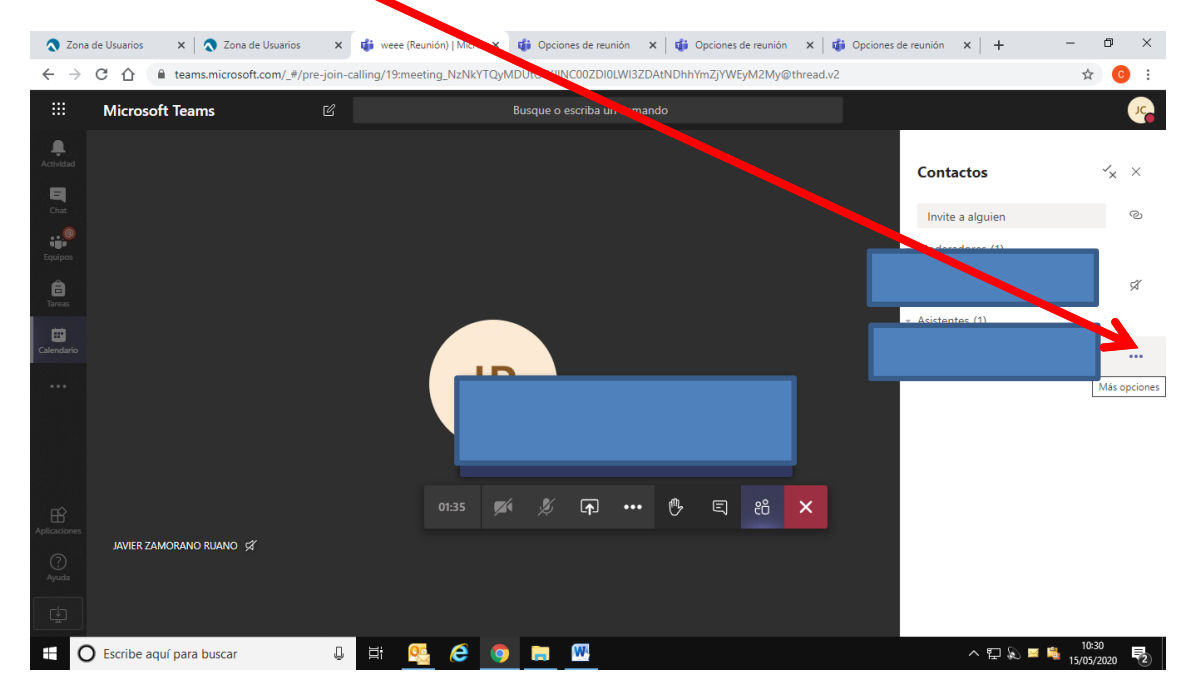

Seleccionamos "convertir en moderador".

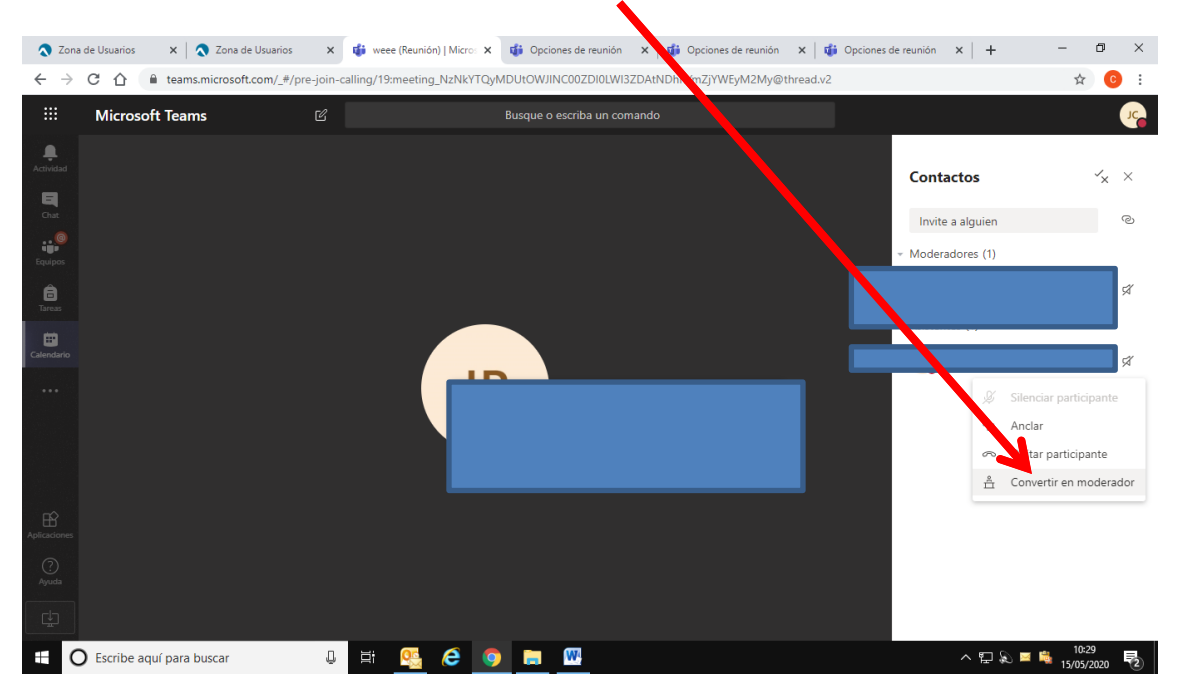

CEIP SANSUEÑA Carretera de Benavente, s/n Tfno.: 980648169 SANTIBÁÑEZ DE VIDRIALES – ZAMORA

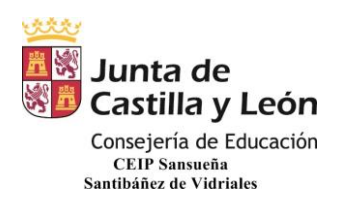

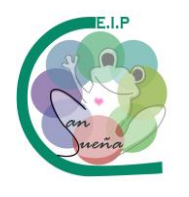

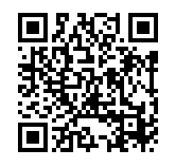

Para volver a convertirlo en asistente y que no pueda realizar acciones de expulsión o silenciar a los compañeros hacemos lo mismo pero seleccionamos convertir en asistente.

De igual forma cuando convocamos una reunión y no estaba programada podemos ir participante a participante convirtiéndolos en asistentes para que no realicen acciones no deseadas.

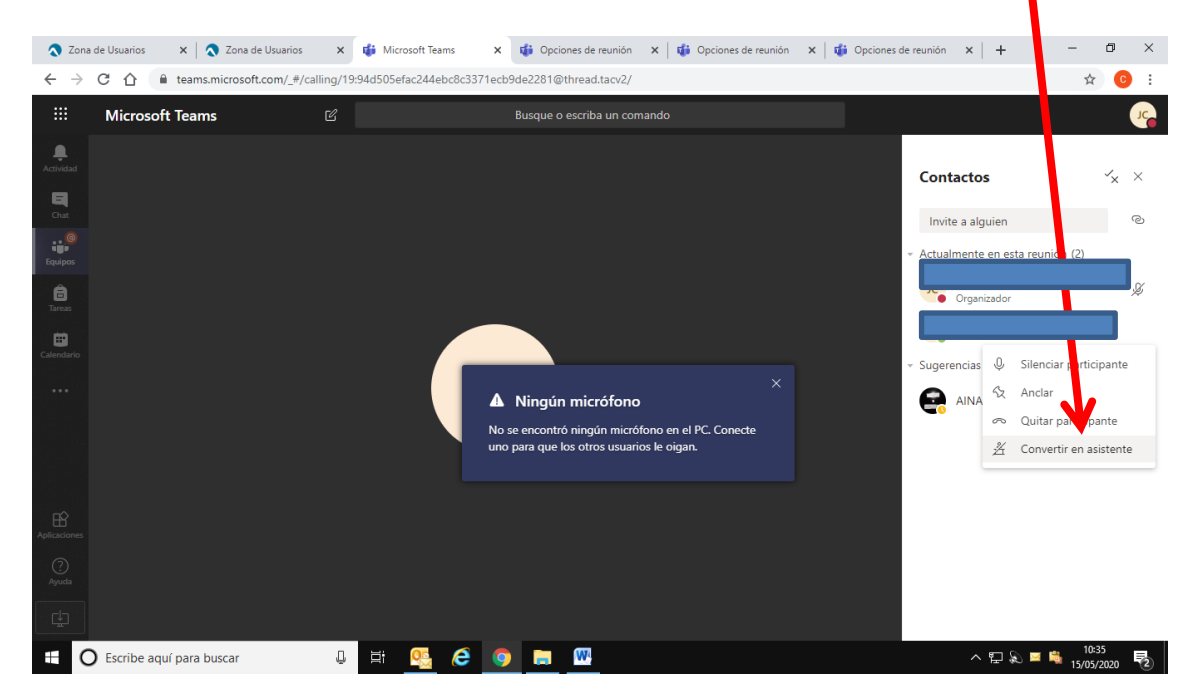

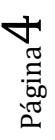

CEIP SANSUEÑA Carretera de Benavente, s/n Tfno.: 980648169 SANTIBÁÑEZ DE VIDRIALES – ZAMORA